## **All cardholders, even those who do not plan to travel internationally, should memorize the PIN associated with their University**

**credit card.** Many merchants in the US and abroad will require that you enter your PIN to complete transactions.

#### **First-Time Registration**

- 1. Visit [www.baml.com/globalcardaccess.](http://www.bofaml.com/globalcardaccess)
- 2. Click **Register New User**.
- 3. Enter your 16-digit card number in the **Card Number** box. Ensure that the option "I am a Cardholder" is selected. Click **Submit**.
- 4. Complete the following fields and click **Submit**:

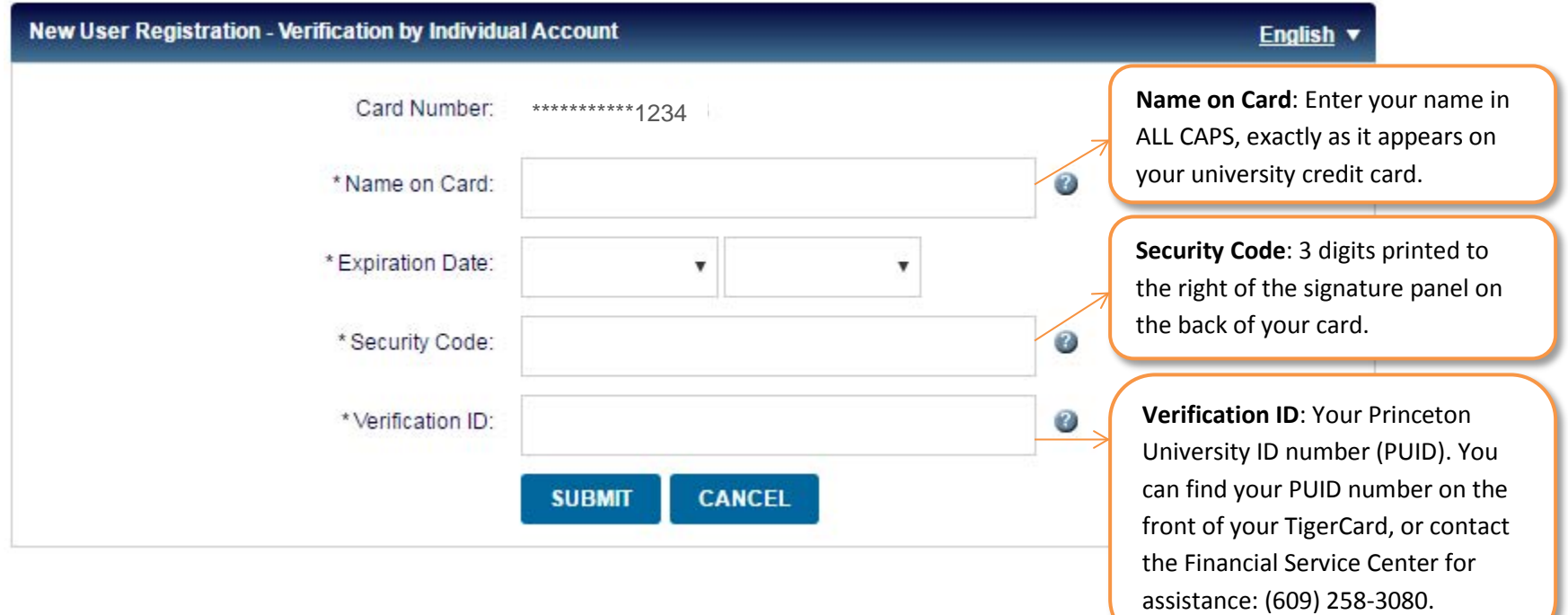

- 5. Create a **User ID, Password,** and your **Security Questions** so that you can access your card's PIN again at a later time.
- 6. Click **Accept** to acknowledge the Terms and Conditions.

### **Accessing Your PIN**

- 7. From the home screen, select **Check Your PIN**.
- 8. Enter the 3-digit security code printed on the back of your credit card. Your PIN will appear on the next screen one digit at a time. Be prepared to memorize your PIN or log in anytime to view it again.

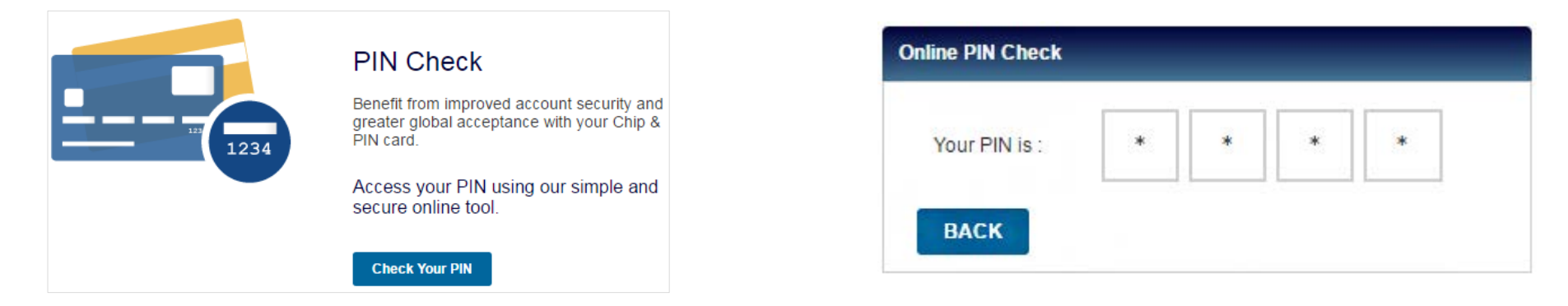

# **Customizing your PIN**

You may choose to customize the PIN associated with your card. Call (888) 233-8855 and follow the prompts. You must have the following pieces of information:

- Your 16-digit credit card number
- Verification ID = **Your 9-digit Princeton University ID number (PUID)**
- Phone number = **You may use either your (609) 258-#### University phone number or (609) 258-3080** *Note: students or those without a University extension must use (609) 258-3080.*

### **Questions?**

For assistance with your card during University business hours, contact the Financial Service Center at (609) 258-3080 [or email](mailto:finance@princeton.edu) [finance@princeton.edu.](mailto:finance@princeton.edu) If you require assistance outside of business hours, contact Bank of America directly within the US at (888) 449-2273 or outside the US (toll-free) at (509) 353-6656.